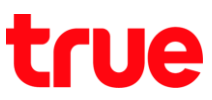

## **การเลือกโหมดเครือข่าย 4G / 3G / 2G ส าหรับ TRUE Lenovo 4G LTE 5.0 (A6000-I)**

**1.** หน้าจอหลัก เข้าไปที่ **การตั้งค่า (Settings) 2.** เลือกแถบ **ข้อมูลมือถือ (Mobile data)**

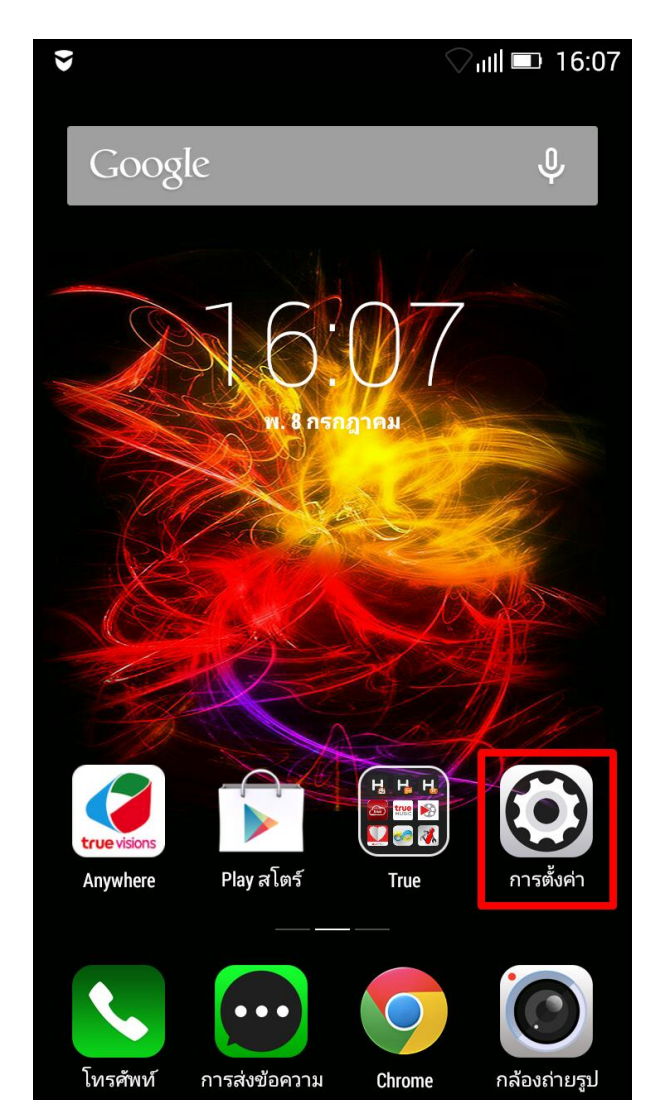

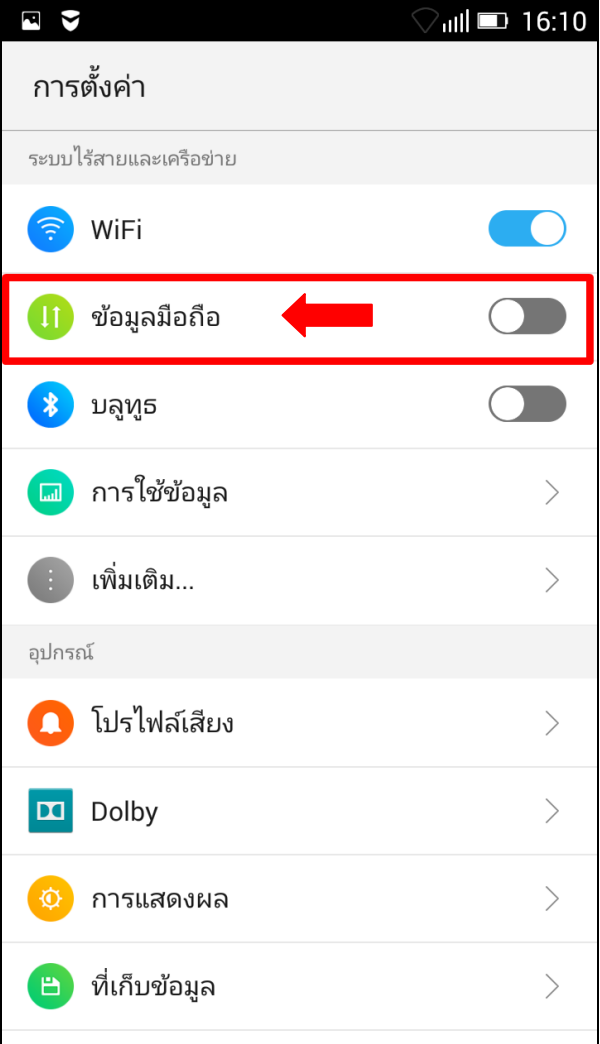

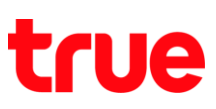

**3.** เลือก **ประเภทเครือข่ายแนะน า (Network Mode)** 4. เลือกประเภทเครือข่ายที่ต้องการ

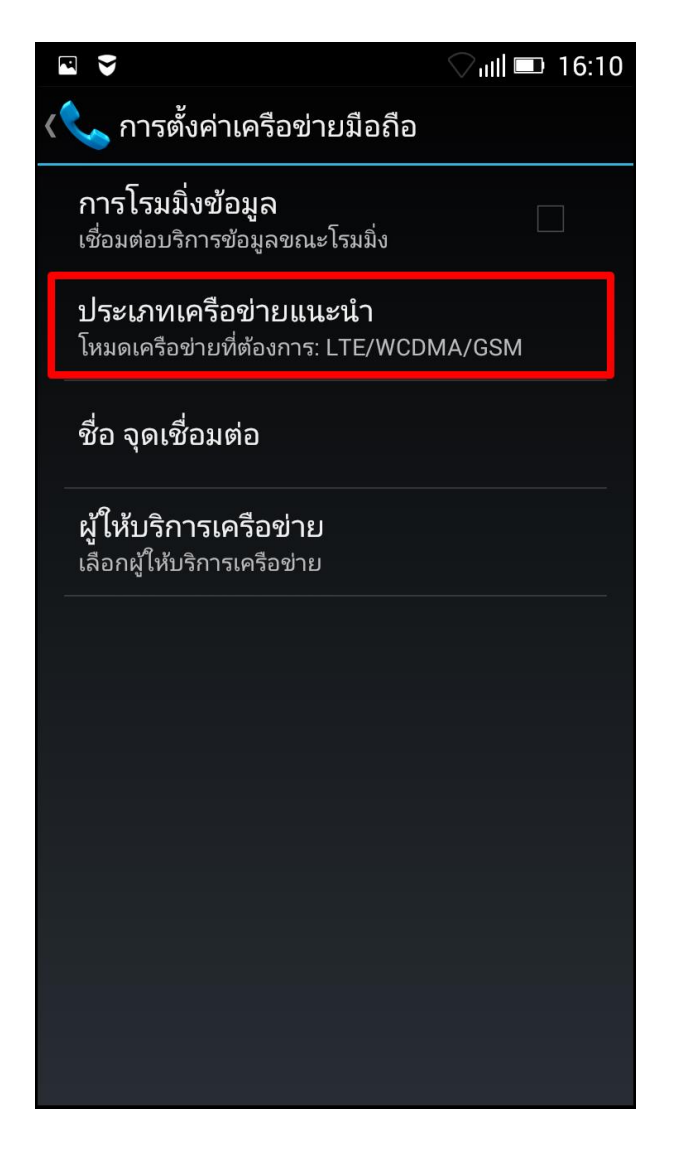

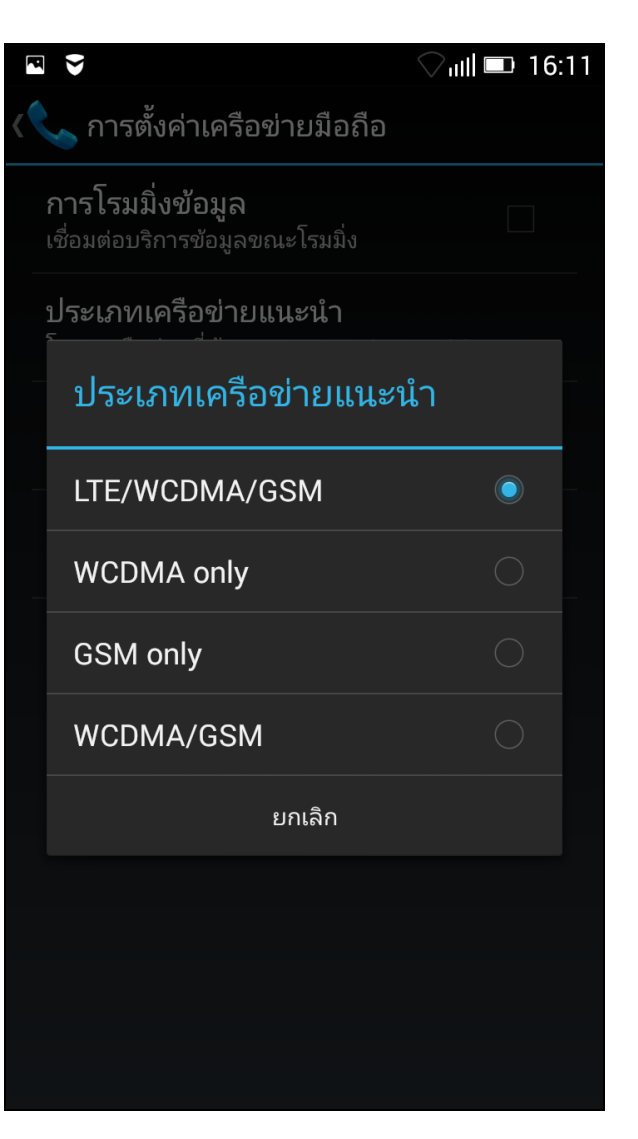